# **Module 10 – An Internet Exchange Point**

**Objective: To investigate methods for connecting to an Internet Exchange Point.**

#### **Prerequisites: Modules 1, 6 to 8, and the Exchange Points Presentation**

#### *Lab Notes*

The purpose of this module is to introduce the concept of an Internet Exchange Point, how to peer at IXPs, and look at some of the recommended configuration practices.

This module concentrates more on IXP peering, so setting up the eBGP sessions, implementing correct prefix-filters, and so on. It is more suited to where workshop participants are interested in participating in an IX in their region, and so can get first hand experience at configuring the eBGP sessions with the other participants. However it misses out some important details regarding connecting a fully-fledged ISP network to an IX.

Module 16 on the other hand looks at a more realistic IXP. It has six ASNs participating at the IX, with two routers being assigned to each autonomous system. One router peers at the IX, the other router is internal to the autonomous system (so will have an OSPF and iBGP session with the IX facing router). It also has three routers operating as three transit provider or Tier1 ISPs. That module is strongly recommended over this one as it covers correct OSPF and iBGP configuration practices for connecting the IXP facing router to the rest of the ISP network.

## *Lab Exercises*

**1. A Simple IXP.** This example is of a very simple IXP. But using this configuration, any participant in this workshop should be able to go away and set up a working IXP in their own economy. Technically they are not hard to implement. Politics & business economics are not covered in this workshop.

Only prefix lists are used to filter BGP announcements. eBGP peers should be in peer-groups, and route refresh should be used to implement any policy changes as in other modules.

- **2. Basic Configuration.** Each router team should configure their router to fit into the network layout depicted in Figure 1. Check all connections. Note that all links are by ethernet.
- **3. Addressing Plan.** These address ranges should be used throughout this module. You are welcome to use your own range within an AS if you desire, just so long as you consult with the teams in other ASes to ensure there is no overlap.

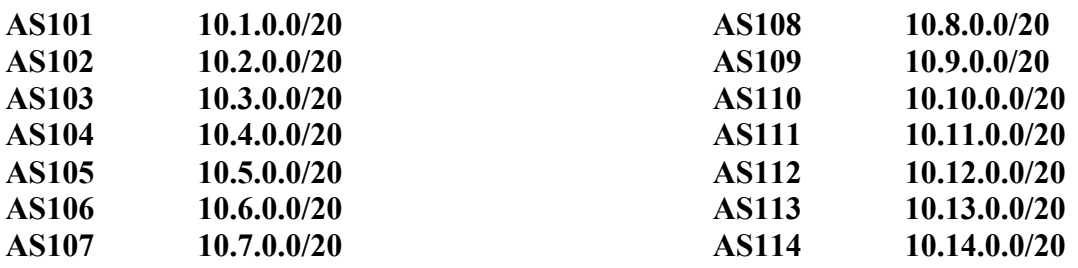

**4. Basic Router Setup.** Set up the routers as you would have done in previous modules. That is, basic security, the BGP outline configuration, IOS Essentials, etc.

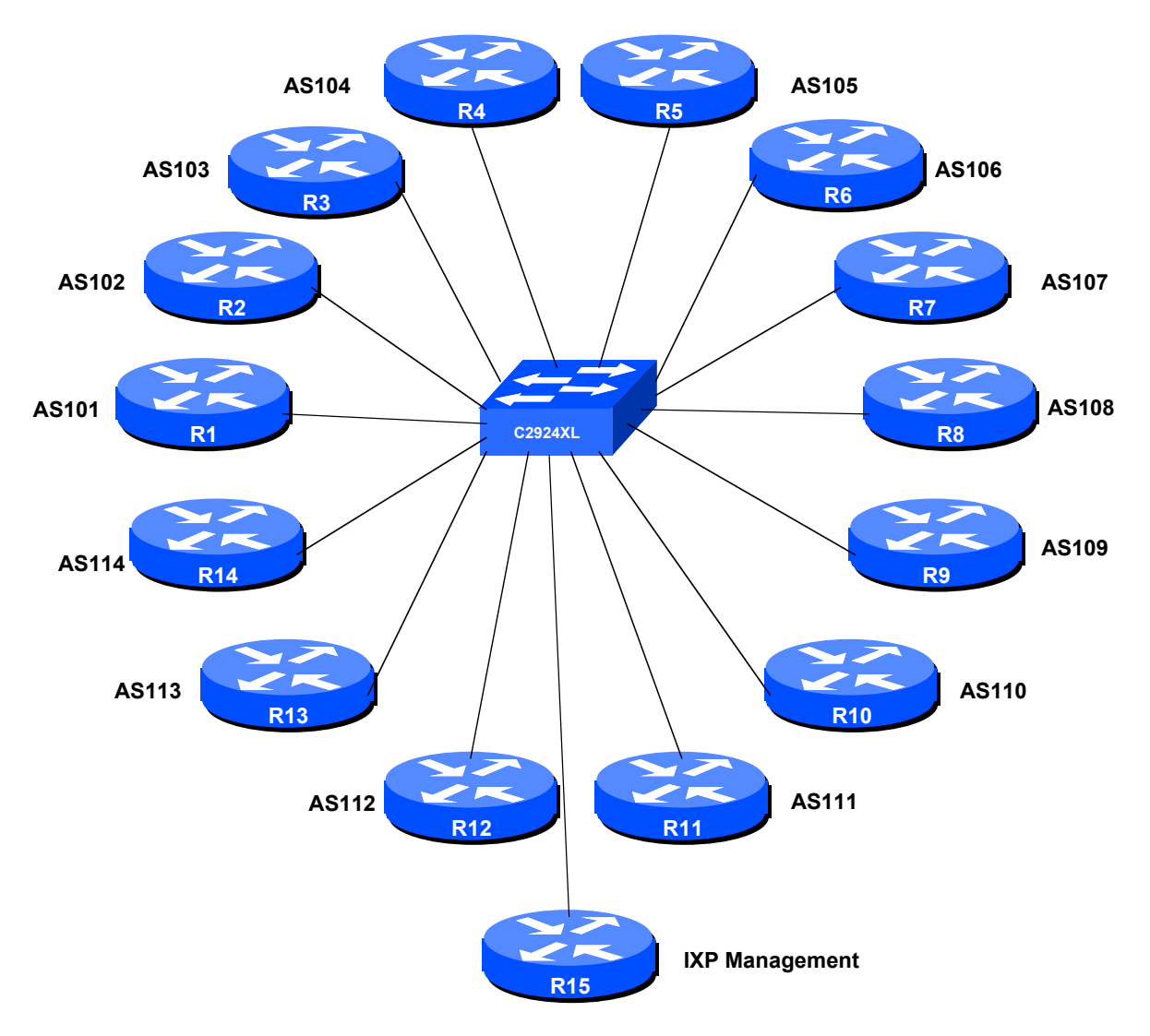

**Figure 1 – IXP Configuration**

**5. Management Router and IXP LAN.** The lab instructor will have connected another router to the exchange point – this is Router 15 in the figure. Each router team should set up their router to synchronise time off that router using NTP. The password on the NTP session is "cisco" as in previous Modules. The address range used for the IXP LAN is 172.16.0.0/24 – the management router in this module has an IP address of 172.16.0.254. Each of the ASes is assigned a block of 3 addresses to use on the exchange point LAN. So, for example, AS101 has 172.16.0.1, 172.16.0.2 and 172.16.0.3. AS102 has 172.16.0.4, 172.16.0.5 and 172.16.0.6. And so on.

**Q.** Why do you think three addresses have been assigned to each participant at the IXP?

*Checkpoint #1: When you have properly configured your router, and the other routers at the IXP are reachable (i.e. you can ping the other routers), please let the instructor know.*

**6. Configure the ethernet of each router at the IXP.** The ethernet interfaces connected to the IXP should be configured appropriately for a public connection. Review the IOS Essentials materials and the IXP presentation. The configuration for Router 14 might be:

```
interface fastethernet 0/0
description Exchange Point LAN
ip address 172.16.0.40 255.255.255.0
no ip directed-broadcast
no ip proxy-arp
no ip redirects
!
```
If you are unclear as to what any of the configuration lines do, please ask the lab instructor.

**7. Configuring BGP on the routers.** Next, eBGP needs to be set up on the routers. Create a peergroup and apply that peer-group to each eBGP neighbour. A sample configuration for Router13 might be:

```
ip prefix-list myprefixes permit 10.13.0.0/20
ip prefix-list peer101 permit 10.1.0.0/20
..
ip prefix-list peer114 permit 10.14.0.0/20
!
router bgp 113
no synchronization
bgp log-neighbor-changes
network 10.13.0.0 mask 255.255.240.0
neighbor ixp-peers peer-group
neighbor ixp-peers remove-private-AS
 neighbor ixp-peers prefix-list myprefixes out
 neighbor ixp-peers route-map set-local-pref in
 neighbor <router1> remote-as 101
 neighbor <router1> description Peering with AS101
 neighbor <router1> peer-group ixp-peers
neighbor <router1> prefix-list peer101 in
..
neighbor <router14> remote-as 114
 neighbor <router14> description Peering with AS114
 neighbor <router14> peer-group ixp-peers
 neighbor <router14> prefix-list peer114 in
no auto-summary
!
route-map set-local-pref permit 10
 set local-preference 150
!
```
The configurations for the other routers will be similar to this one. All router teams will have done sufficient BGP configuration throughout this workshop to extrapolate from the above examples. If in any doubt, ask the lab demonstrator for assistance.

Note the prefix-lists: there is a per-peer inbound prefix-list. Some service providers only filter ASes – that has inherent dangers, and does not prevent against inbound leaking of prefixes incorrectly originated by the peer AS. But only filtering on prefixes doesn't scale, especially in larger IXPs with large participating service providers as they are frequently adding to the prefixes they announce. The Internet Routing Registry is usually used to solve this problem.

**8. Set up passwords on the eBGP sessions.** Negotiate with each ASN a password which you can use on your BGP session with them. And then agree to cut the eBGP session over to using passwords such that the eBGP session does not fall over due to password mismatches (as in Module 6)

```
router bgp 113
neighbor <router14> password peer114
!
```
**9. Connectivity Test.** Check connectivity throughout the IXP network. Each router team should be able to see all the other routers at the IXP. When you are satisfied that BGP is working correctly, try running traceroutes to check the paths being followed.

*Checkpoint #2: Once the BGP configuration has been completed, check the routing table and ensure that you have complete reachability over the entire network. If there are any problems, work with the other router teams to resolve those.*

### **STOP AND WAIT HERE**

**10. Implementing a Route Server at the IXP.** Some Internet Exchange Points operate a device called a route server. This is basically a route collector but with the added feature that it announces the prefixes it has learned to all the ISPs who are connected to it.

With route server functionality added to Cisco IOS as from the 15.2 release, it is now possible to operate Router 15 as a genuine route server (IXPs tend to use Linux based routing software called BIRD or Quagga). The lab instructors will now modify the route collector's configuration so that it announces prefixes to the ASNs participating in the IXP.

**11. Participating with the Route Server.** Each ISP should now set up a BGP peering with the Route Server (Router 15) so that it can send prefixes to and receive prefixes from that router. An example is below:

```
router bgp 113
...
 neighbor 172.16.0.254 remote-as 65534
 neighbor 172.16.0.254 description eBGP with the IX Route Server
 neighbor 172.16.0.254 password cisco
 neighbor 172.16.0.254 remove-private-AS
 neighbor 172.16.0.254 prefix-list route-server in
 neighbor 172.16.0.254 prefix-list myprefixes out
...
!
ip prefix-list route-server permit 0.0.0.0/0 le 32
...
```
Notice that the route server is running in a private AS – there isn't really any need for it to use a public AS as the Server does not need to be directly visible outside of the IXP.

**12. Modifications to the ISP**'s **IXP routers to talk to the Route Server.** Route servers, as a rule, do not include their AS number in BGP announcements to their clients; they are simply there to distribute the BGP table they have learned from their clients. Historically RSd and routing software platforms such as BIRD and Quagga have always behaved this way when running in route server mode. Some IXPs used routers instead of these software routing implementations, and routers have not had the functionality to drop the local ASN, meaning that the Route Server's AS has appeared first in the AS path.

Cisco routers participating at IXPs with the software based route servers have long had a capability to accept peerings with a full Route Server AS – but it is not IOS's default behaviour. IOS's default behaviour is to check that all prefix announcements from an eBGP peer have the peer AS as the first AS in the AS path. To support an eBGP peering where the Route Server AS is not included in the AS path, the router needs the following configuration:

```
router bgp 113
no bgp enforce-first-as
...
```
which stops the router rejecting the prefix updates if the peer AS is not first in the AS path. You will notice that before entering this command, the BGP peering will be up, but no prefixes will be received by the ISP's IXP router – and the router logs will have messages about malformed attributes being sent by the Route Server.

*Checkpoint #3: Now look at your BGP routing table. You should see two paths to each destination, one via the RS, the other via the bi-lateral BGP peer.*

**13. Bi-lateral peering sessions.** Each team will now see that they have BGP prefixes learned by direct or bi-lateral peerings as well as through the route-server. Each router team will now remove all their bi-lateral peerings, leaving only the peering with the route-server in place.

```
router bgp 113
no neighbor <router1>
no neighbor <router2>
. . .
```
Once this is done, the BGP table will only contain prefixes learned via the route-server.

**14. Summary.** Route servers are more normally used to assist with the scaling of larger IXPs. Managing a large number of eBGP sessions can be quite challenging, especially for ISPs who have routers which are less able to handle large numbers of eBGP sessions. To reduce the administrative overhead, they learn most if not all their peer prefixes via the route-server instead. In the industry today it is normal for ISPs at an Exchange Point to set up bi-lateral peerings with ISPs who do not participate in the route-server, and set up peerings with the route-server for those who do participate. Not ever ISP chooses to participate in the route-server, as was discussed in the presentation.

*Checkpoint #4: Now look at your BGP routing table. You should only see prefixes from each AS, but learned via the route server.*